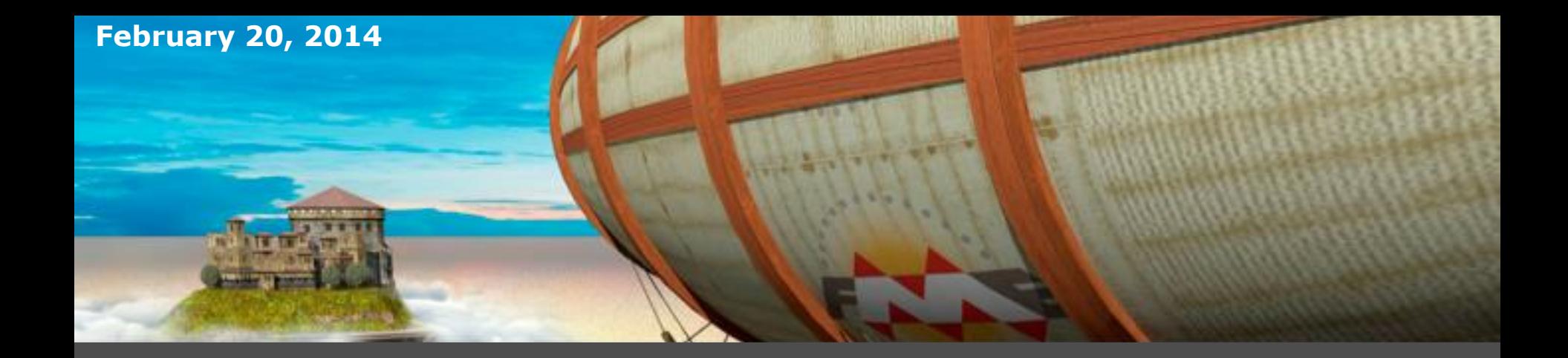

# **Using Web-Based Mapping Services Effectively**

### **Aaron Koning**

FME Server Product Manager Safe Software

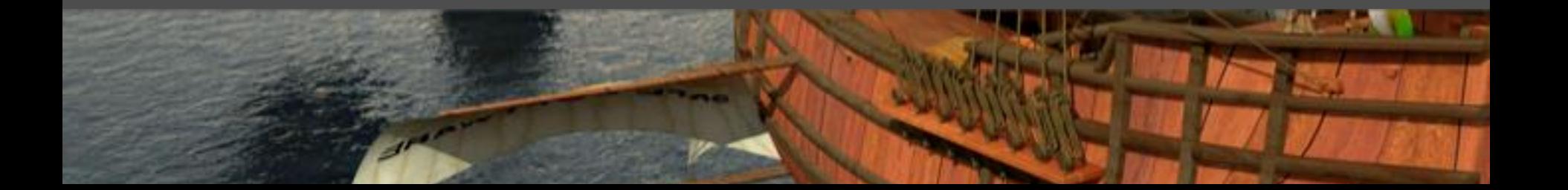

## Agenda

The shift to cloud Cloud integration Cloud data services Cloud services for working with spatial data Cloud map services Real-time integration Real-time map services

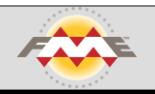

The debate over whether or not organizations will use the cloud is over

They are reliable, agile, simple, accessible, affordable

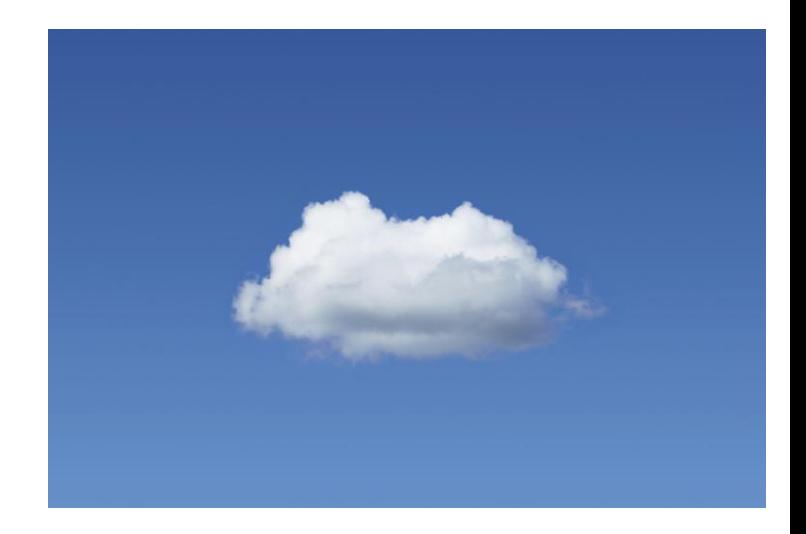

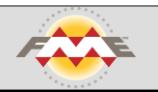

There is a gold rush to create and leverage cloud services

There are a lot of cloud services and apps popping up

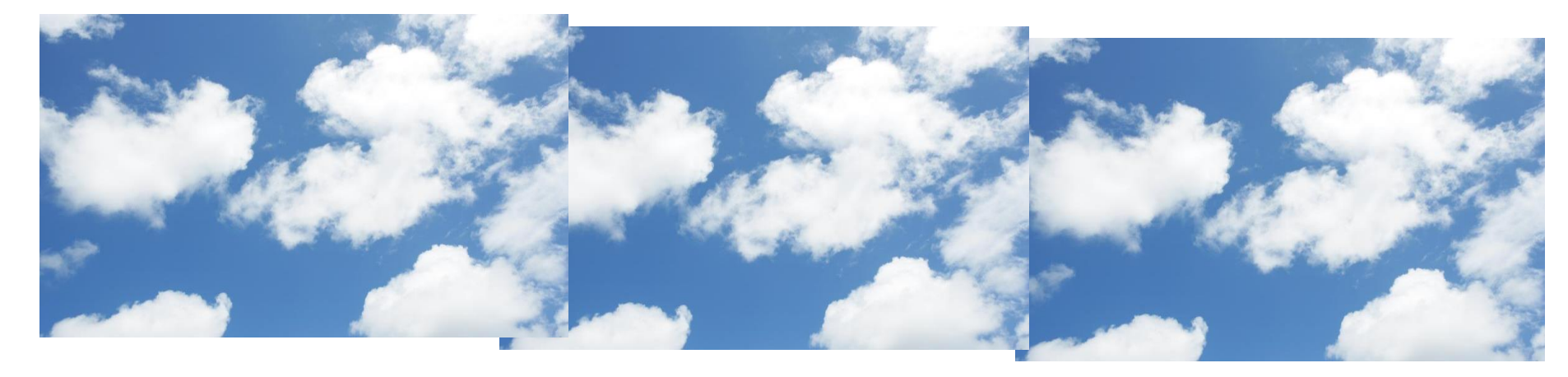

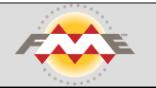

Services and apps need data

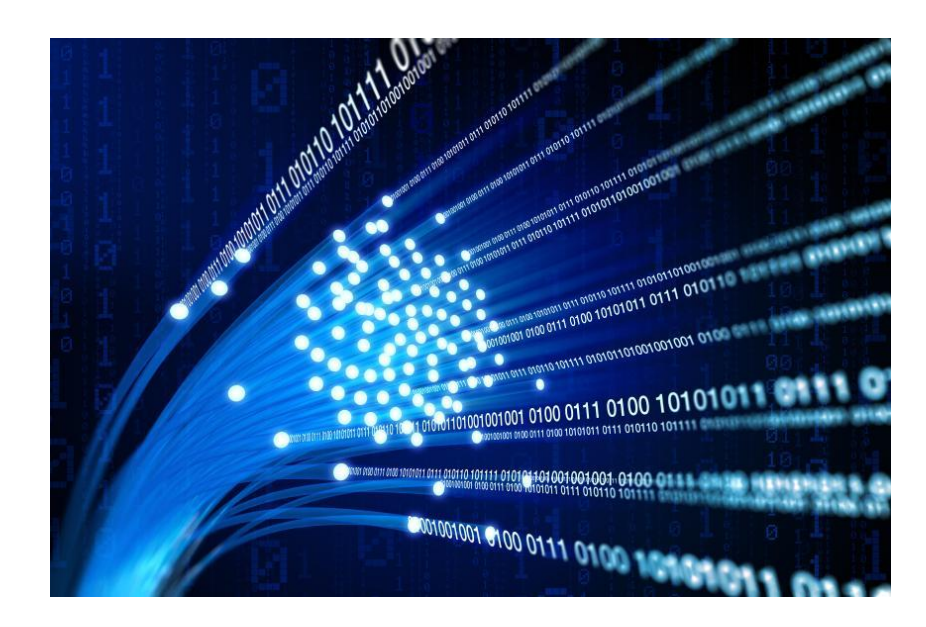

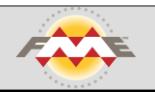

A lot of cloud data silos are emerging

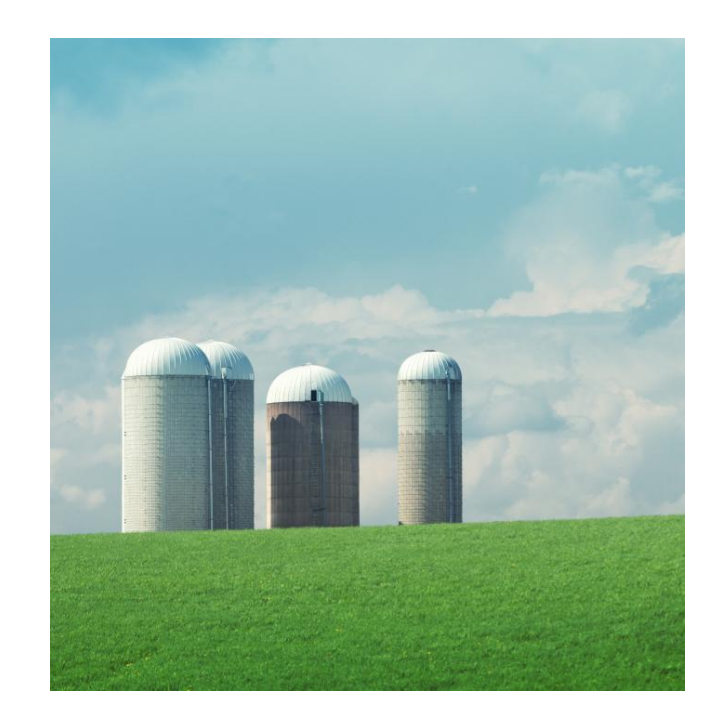

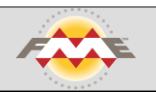

The challenge? How to integrate these services and apps.

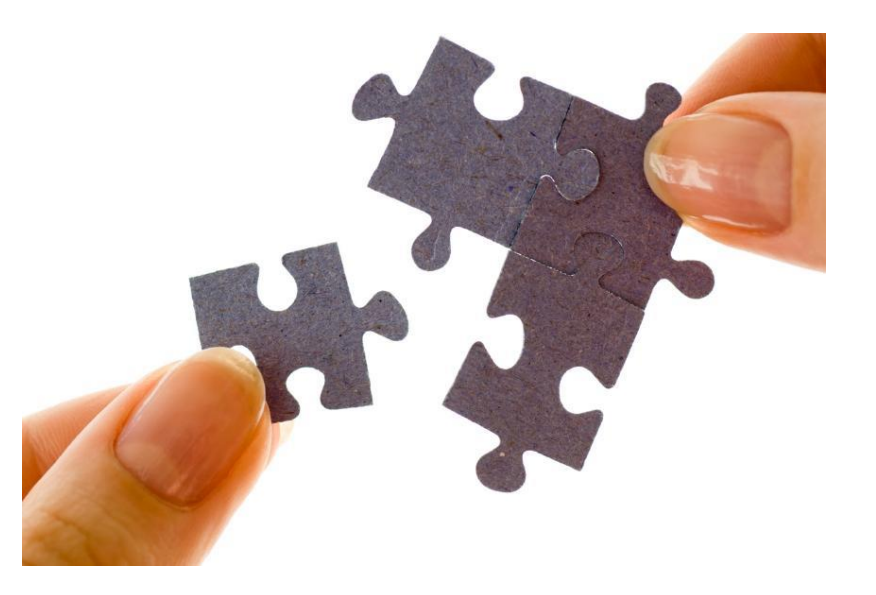

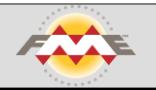

### Cloud integration - defacto standards

REST - for requesting data and services

JSON - for transmitting request and response data

Perfect for web and mobile apps

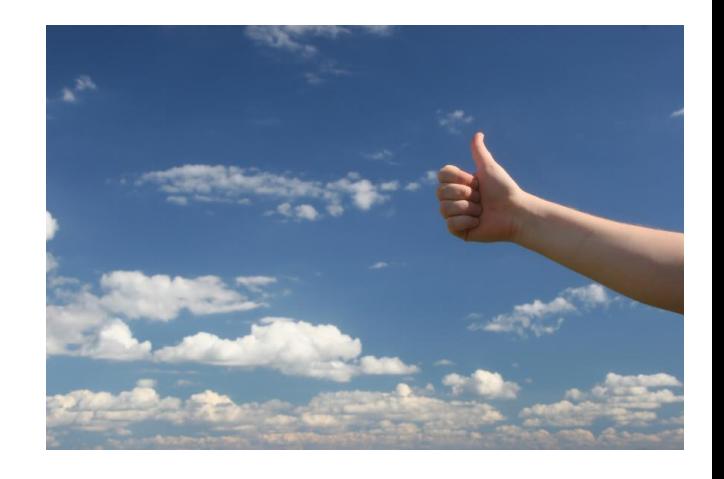

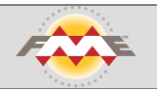

## Cloud Data Services

Relational databases: Amazon RDS SQL Azure Google Fusion Tables

File stores: dropbox BOX.com Amazon S3

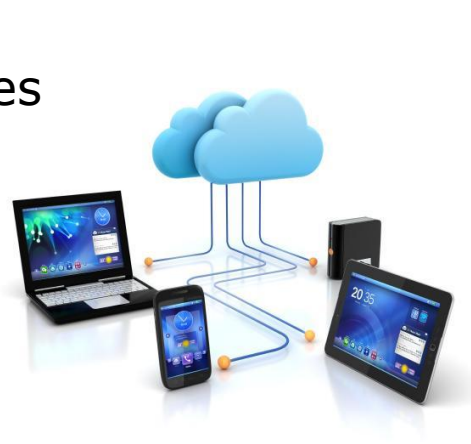

Document stores: Amazon DynamoDB

Data portals: Socrata

Big data: Amazon Redshift

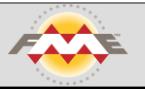

Writing to relational databases

Uploading files

Uploading JSON documents

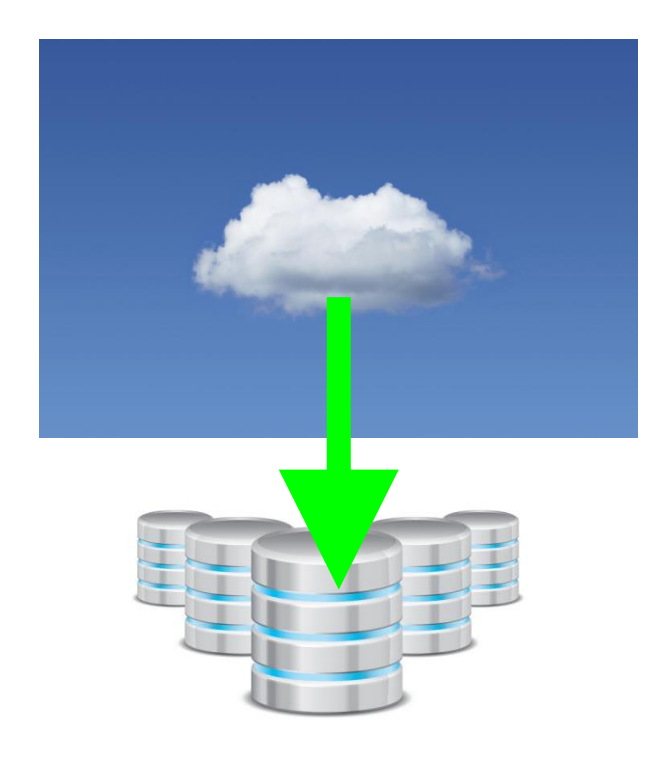

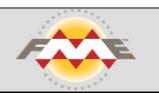

## Providing an open data portal

City of Edmonton

### Spatial and tabular data

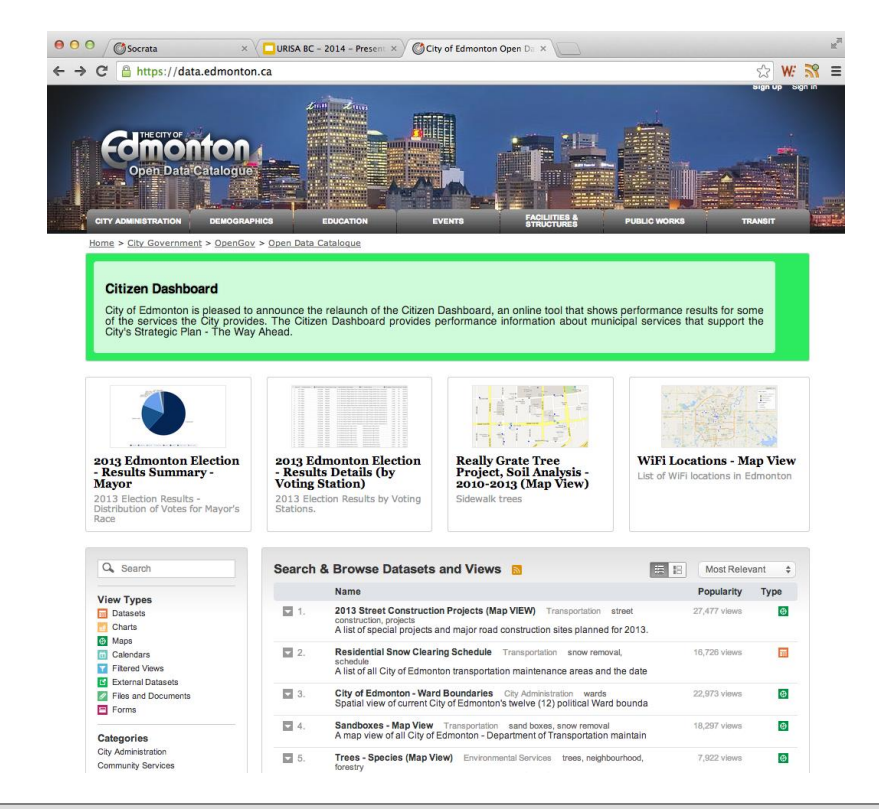

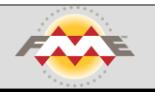

Loading - REST, JSON

API

Accessing - REST, JSON

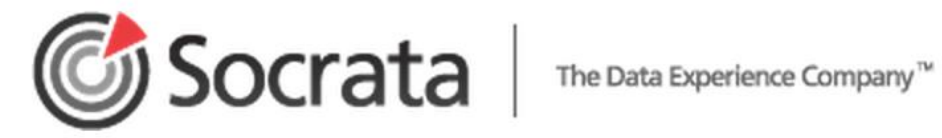

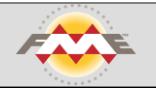

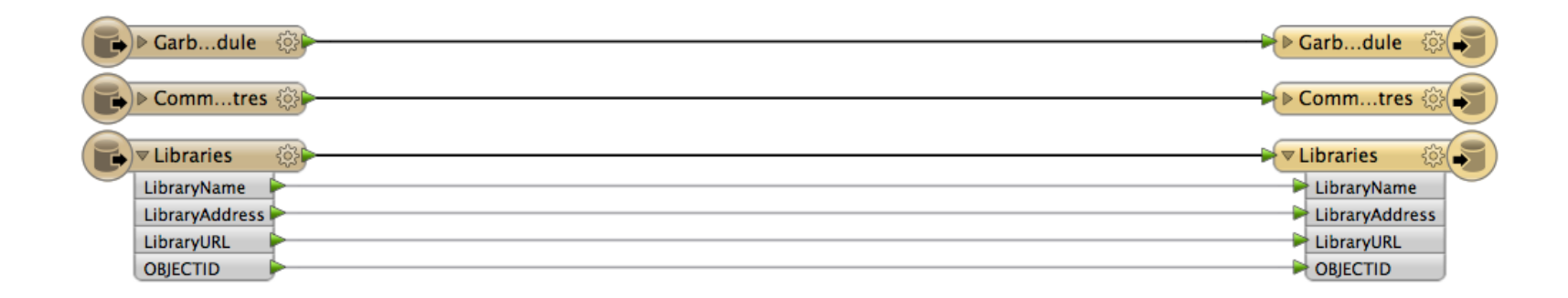

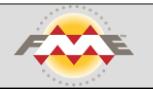

Changing schema, data model, merging

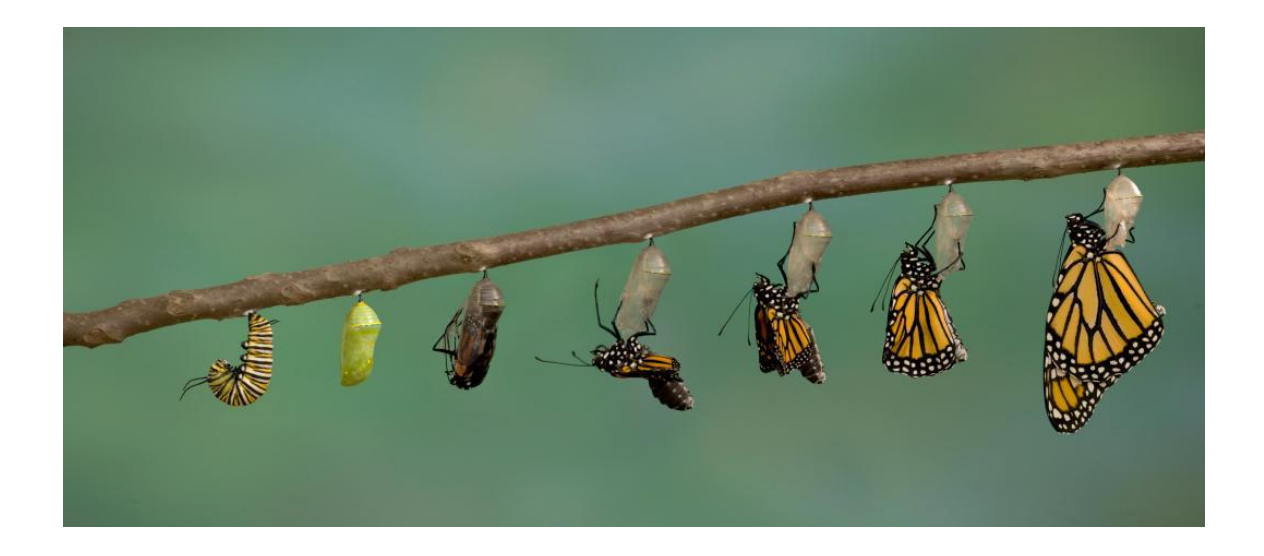

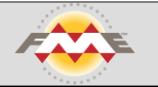

Validating data

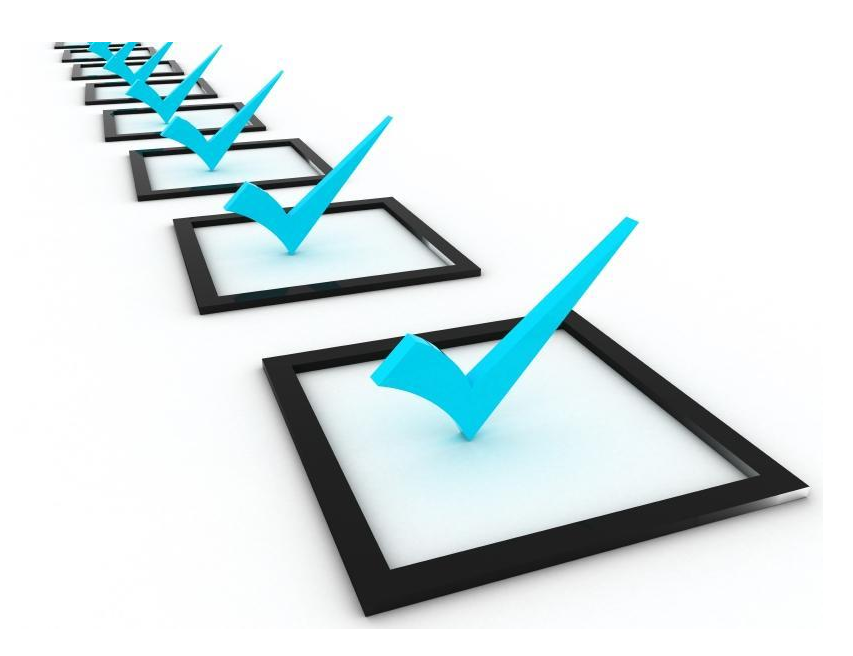

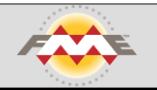

Filter and remove sensitive data and data of no value

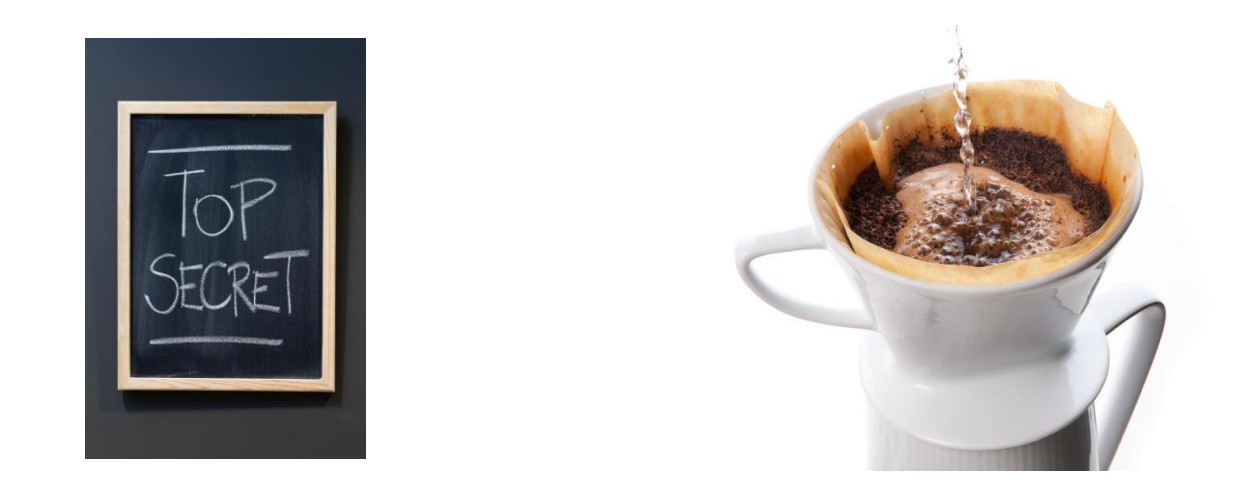

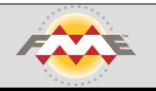

# Things to know

Some APIs services have limits Maximum time to be connected Maximum features to load

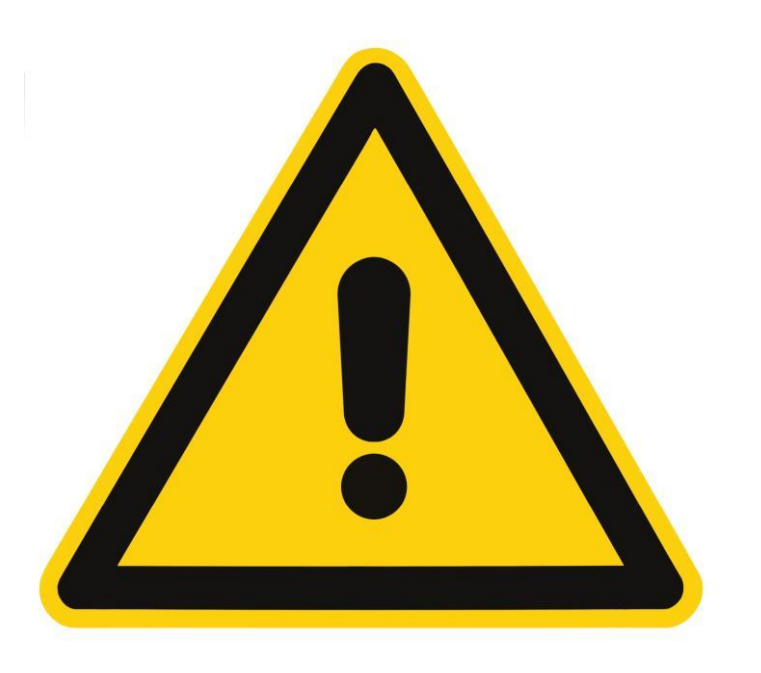

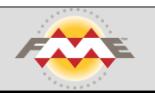

# Cloud services for working with spatial data

Enable mobile applications, web applications, desktop applications

to

manipulate, transform, process, query and analyze spatial data

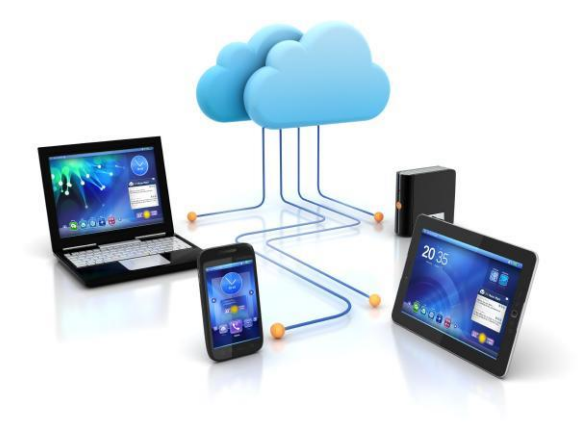

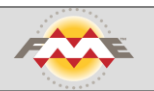

### Service Area Calculator

### Request sent to a REST service

http://route.arcgis.com/arcgis/res t/services/World/ServiceAreas/NASe rver/ServiceArea\_World/solveServic eArea?token=<yourToken>&facilities  $-$ 

122.253,37.757&outSR=102100&f=json

# **ArcGIS Online**

```
Result is JSON
      "saPolygons": {
        "spatialReference": {
          <spatialReference>
    },
        "features": [
   \{ "attributes": {
              "<field1>": <value11>,
              "<field2>": <value12>
    },
             "geometry": {
              <polygon1>
    }
    },
    {
            "attributes": {
              "<field1>": <value21>,
              "<field2>": <value22>
```
{

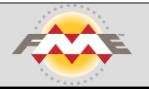

### Service Area Calculator

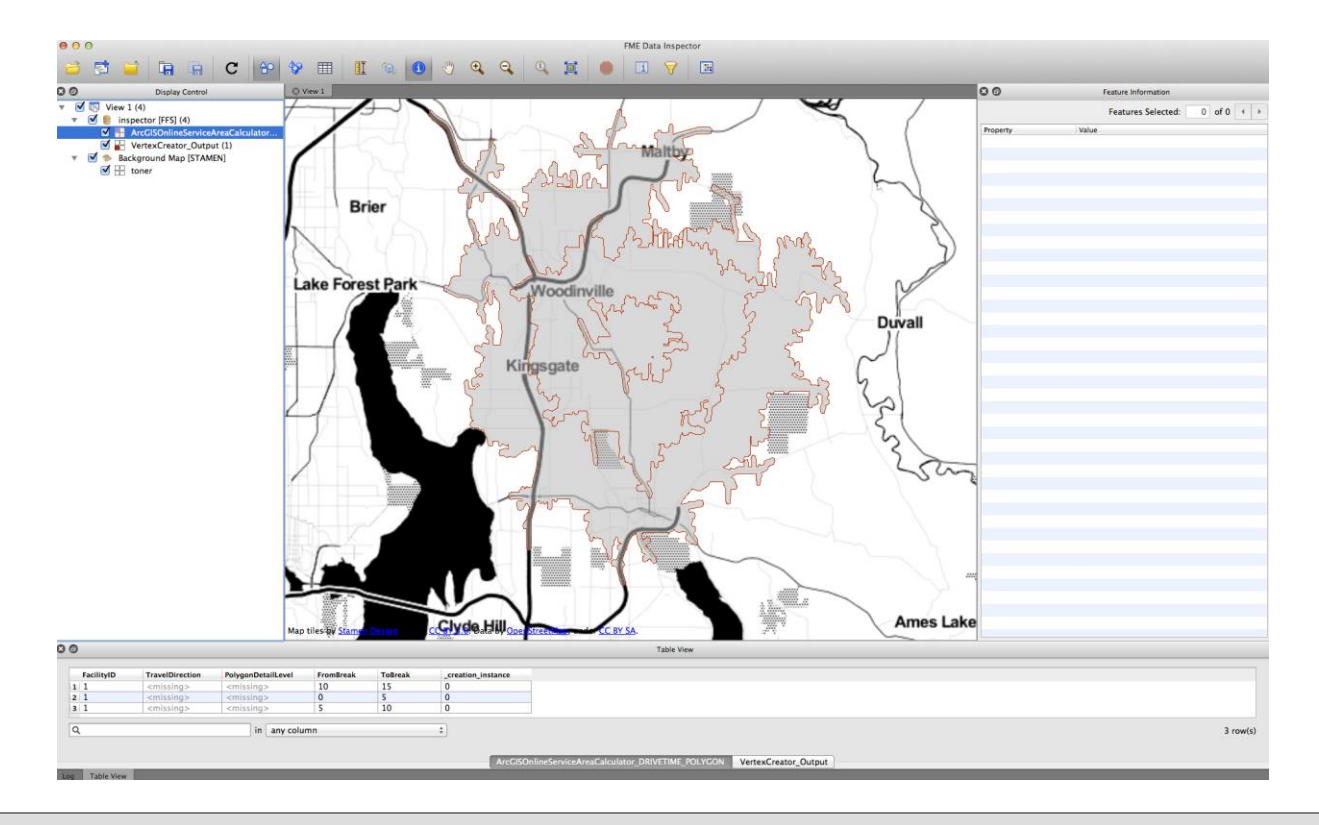

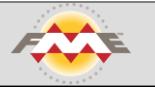

### Service Area Calculator

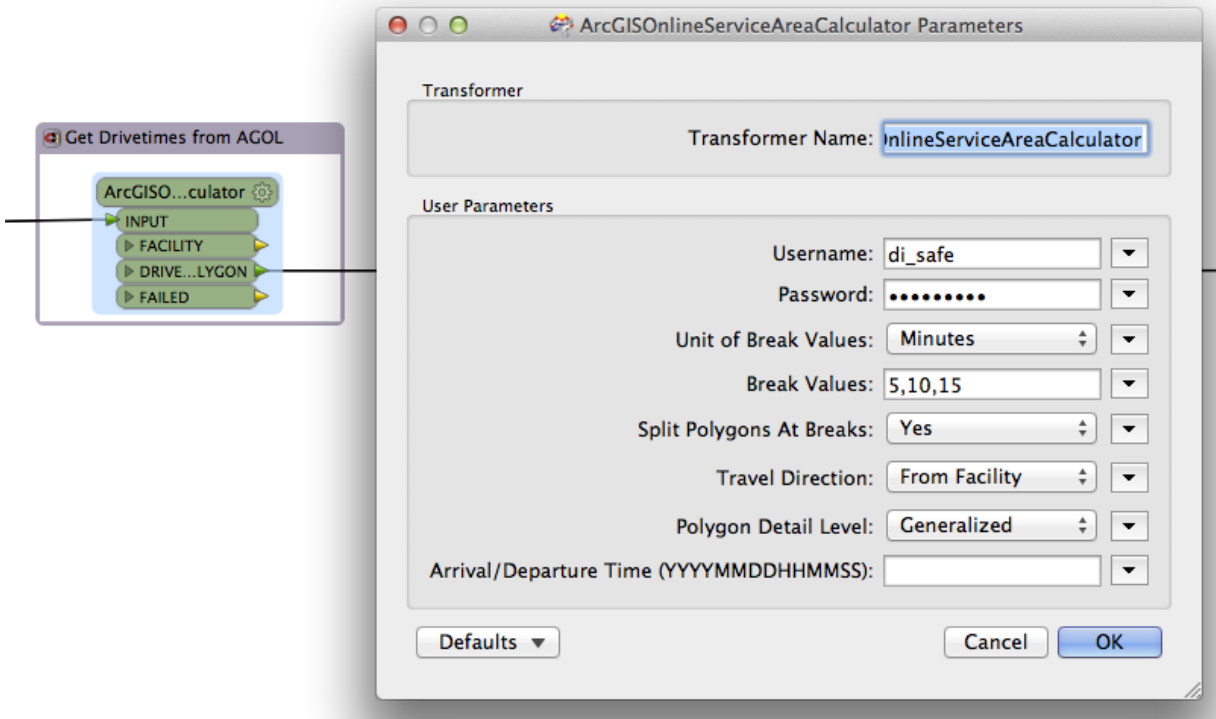

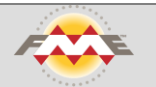

### Calculate bush fire risk before construction

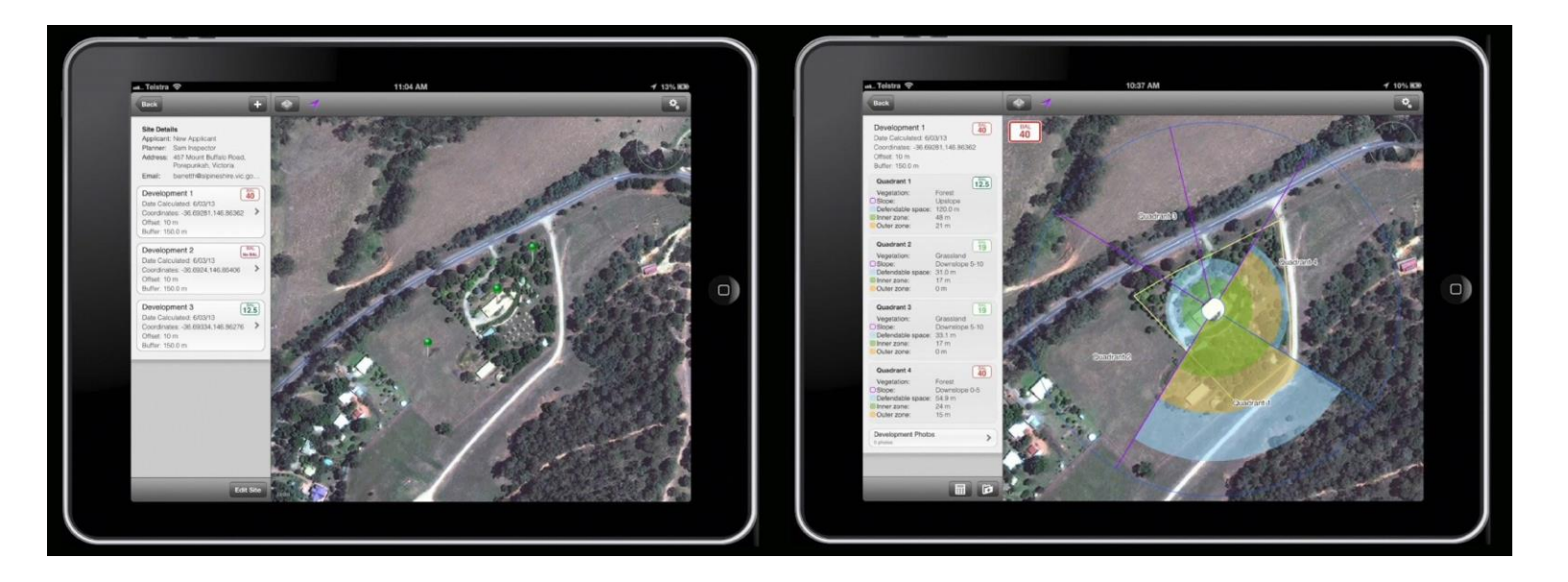

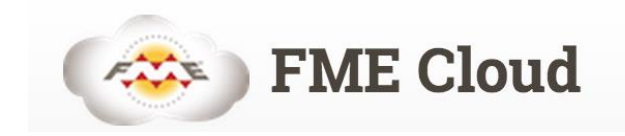

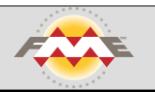

# Calculate bush fire risk before construction

### Request sent to a REST service

http://tutorial-aaron-

koning.fmecloud.com/fmerest/v2/transformations/ commands/transact/Samples/austinDownload.fmw?de tail=low

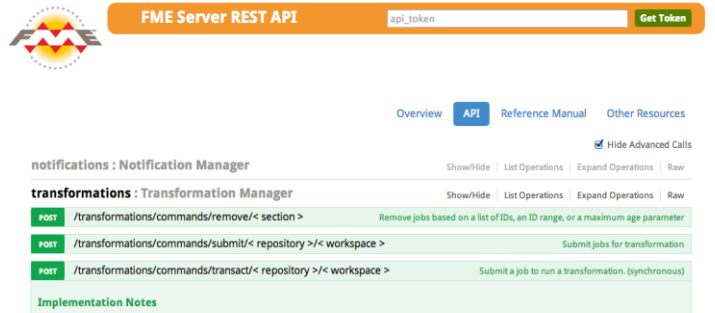

Submits a job to run a transformation. The submittal is synchronous, and a response is not returned until the job completes. Note that each published parameter contains a 'value' attribute that may contain either a list of items or a straightforward text value, depending on the type of published parameter. To specify an array of items in XML, the value element contains a series of XML elements, each containing an element of the list in text. If published parameters are omitted, default values are provided by the workspace. If any directives are omitted, the server assigns default values.

**Response Class** result { id (integer): Unique identifier for this job, numFeaturesOutput (integer, optional), priority (integer, optional), requesterHost (string, optional) requester Pesult Port finteger antional

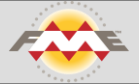

### Create harmony between data and applications

#### Result is JSON {

```
 "type":"Polygon",
            "coordinates":[
\mathbb{R}^n and \mathbb{R}^n\begin{bmatrix} 1 & 0 & 0 \\ 0 & 0 & 0 \\ 0 & 0 & 0 \\ 0 & 0 & 0 \\ 0 & 0 & 0 \\ 0 & 0 & 0 \\ 0 & 0 & 0 \\ 0 & 0 & 0 \\ 0 & 0 & 0 \\ 0 & 0 & 0 \\ 0 & 0 & 0 \\ 0 & 0 & 0 & 0 \\ 0 & 0 & 0 & 0 \\ 0 & 0 & 0 & 0 \\ 0 & 0 & 0 & 0 & 0 \\ 0 & 0 & 0 & 0 & 0 \\ 0 & 0 & 0 & 0 & 0 \\ 0 & 0 & 0 & 0 & 0 \\ 0 & 0 & 0 & 0 & 0 & 0 \\  -122.241472244,
                                                47.646478653
 ],
\begin{bmatrix} 1 & 1 & 1 \\ 1 & 1 & 1 \\ 1 & 1 & 1 \end{bmatrix} -122.241472244,
                                                47.8205585480001
```
# Cloud Services for serving maps

ArcGIS Online

Google Maps Engine

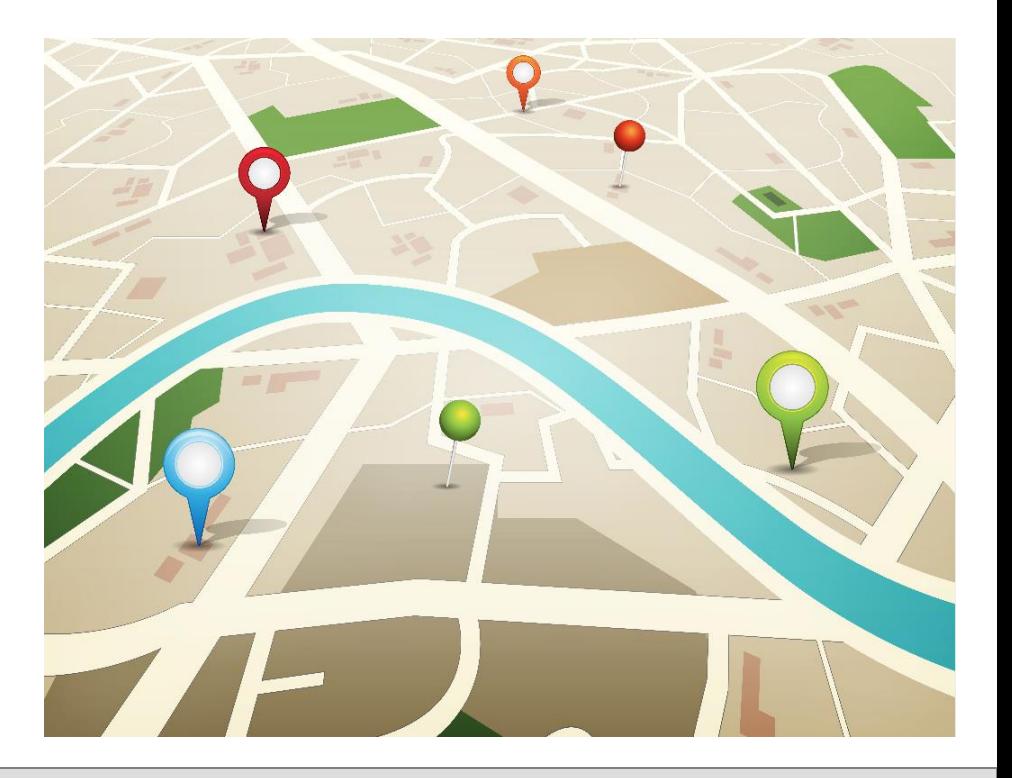

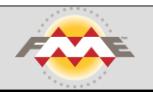

# Loading data from on-premise to a cloud map service

#### Overview

The Google Maps Engine API provides programmatic access to assets contained in Google Maps Engine projects. It provides read-only access to all assets, and create/update/delete functionality on table features only.

#### **REST**

The Maps Engine API is a RESTful API. All requests to the API are HTTP requests, so that any programming language with an HTTP library can be used to query or modify data in the API.

#### **JSON**

Resources are represented as JavaScript Object Notation (JSON). JSON is a widely-supported standard, with parsers available in most programming languages. More information about JSON is available from Wikipedia and from www.json.org.

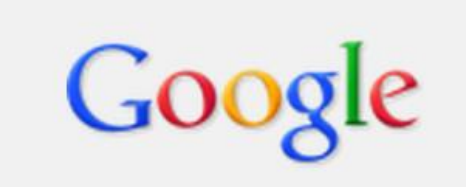

### **Maps Engine**

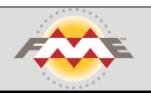

# Loading data from on-premise to a cloud map service

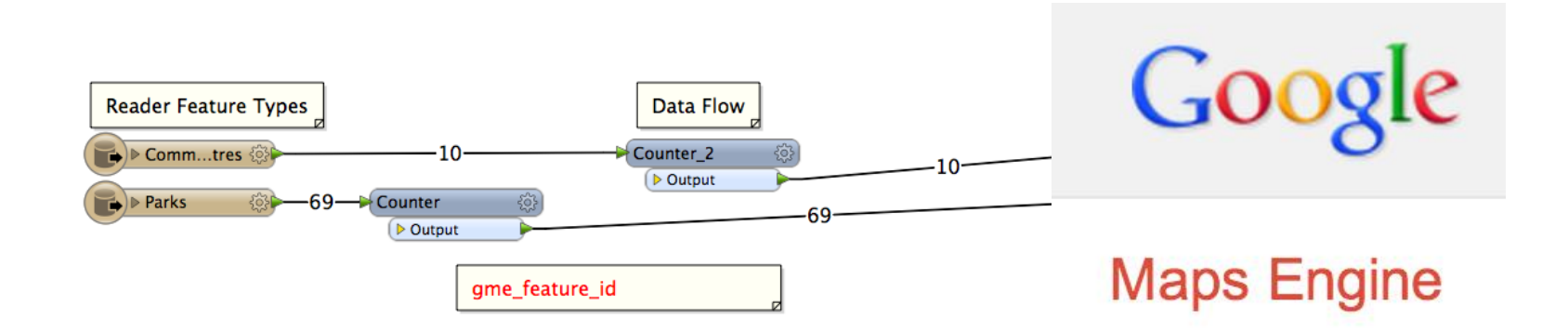

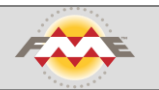

Open data provided by Socrata

Now let's offer maps

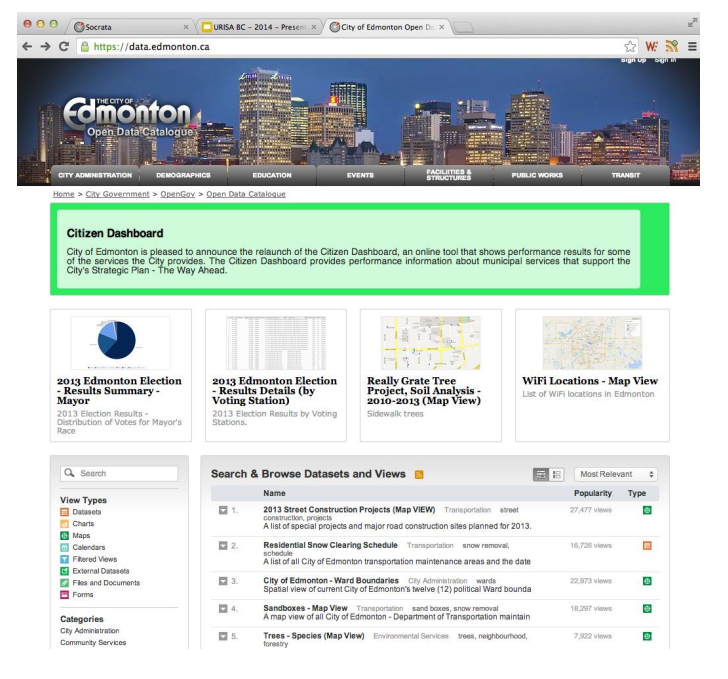

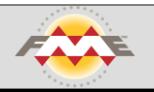

Pull from the open data portal

Load to Google Maps Engine

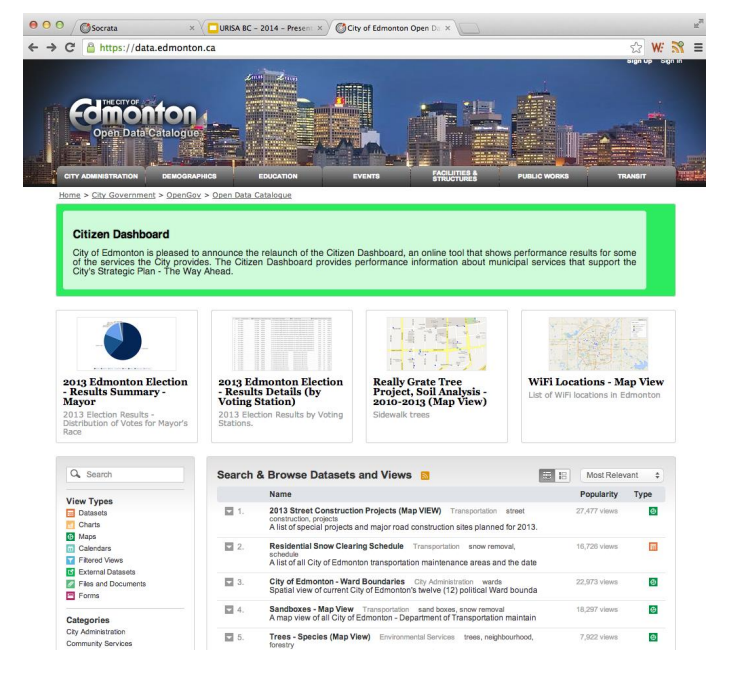

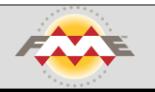

### Open data portal provides JSON format - CSV also

```
opendata.socrata.com/resource/2th8-pz7z.json
  "centreaddress" : "1 Kingsway",
  "centrename" : "Mount Pleasant",
  " aeom" : {
    "needs recoding" : false,
    "longitude" : "-123.100221039998",
    "latitude": "49.2643146492928"
  \},
  "objectid" : "1",
  "centreurl" : "http://vancouver.ca/parks/cc/mtpleasant/index.htm"
  "centreaddress" : "601 Keefer St",
  "centrename" : "Strathcona",
  "qeom": {
    "needs recoding" : false,
    "longitude": "-123.091546207695",
    "latitude": "49.2797797927607"
  λ,
  "objectid" : "2",
  "centreurl" : "http://vancouver.ca/parks/cc/strathcona/index.htm"
J.
```
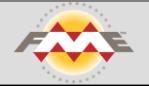

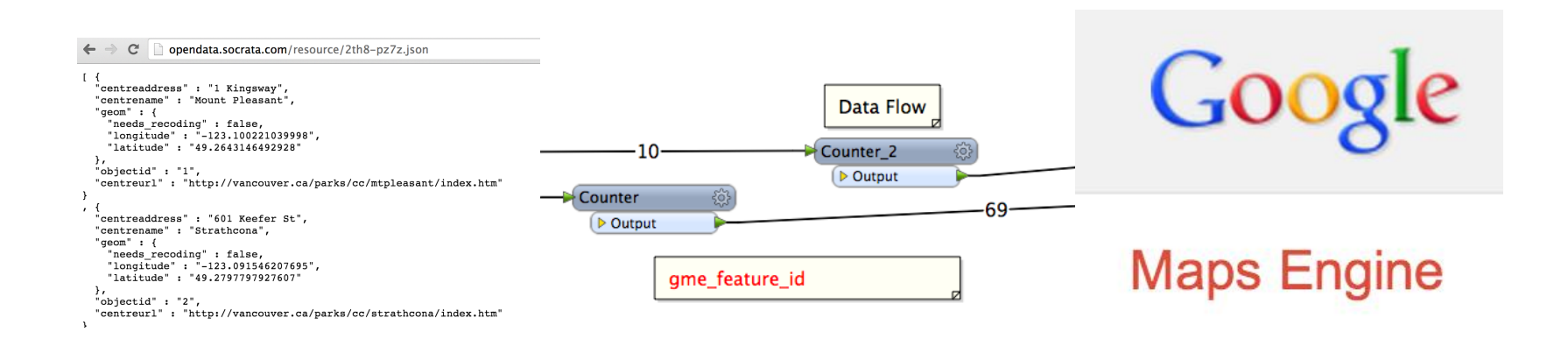

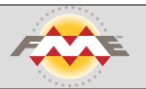

How do we ensure the maps are up-to-date?

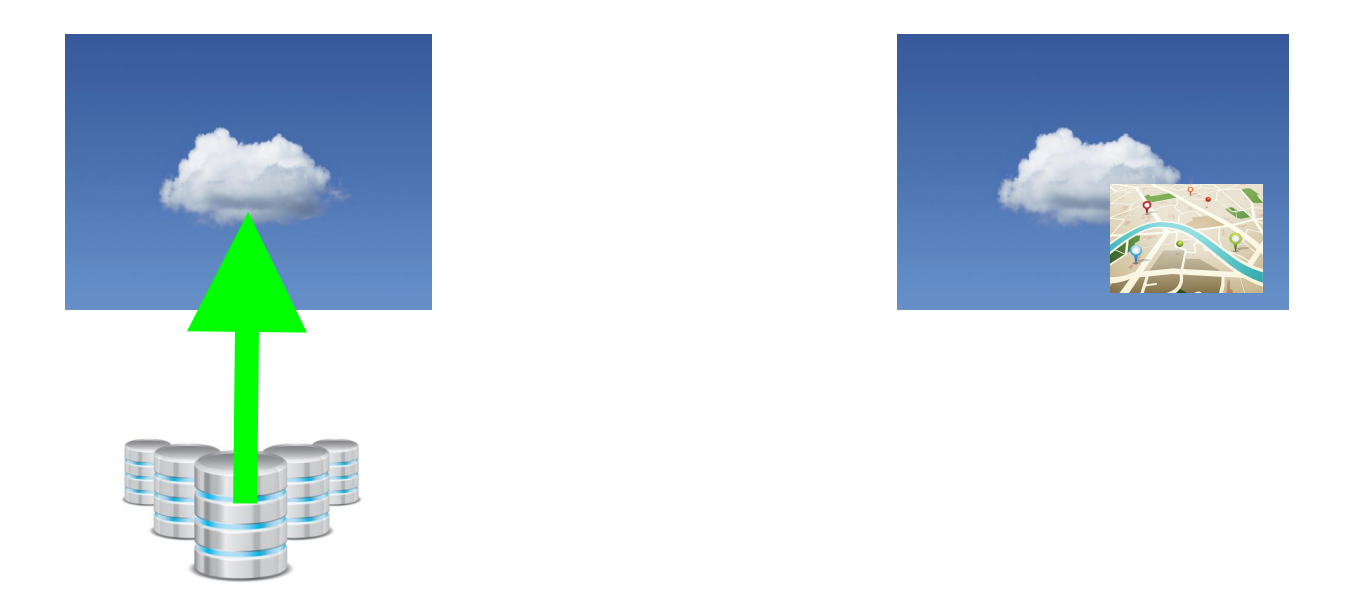

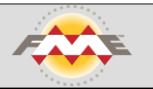

### Change detection

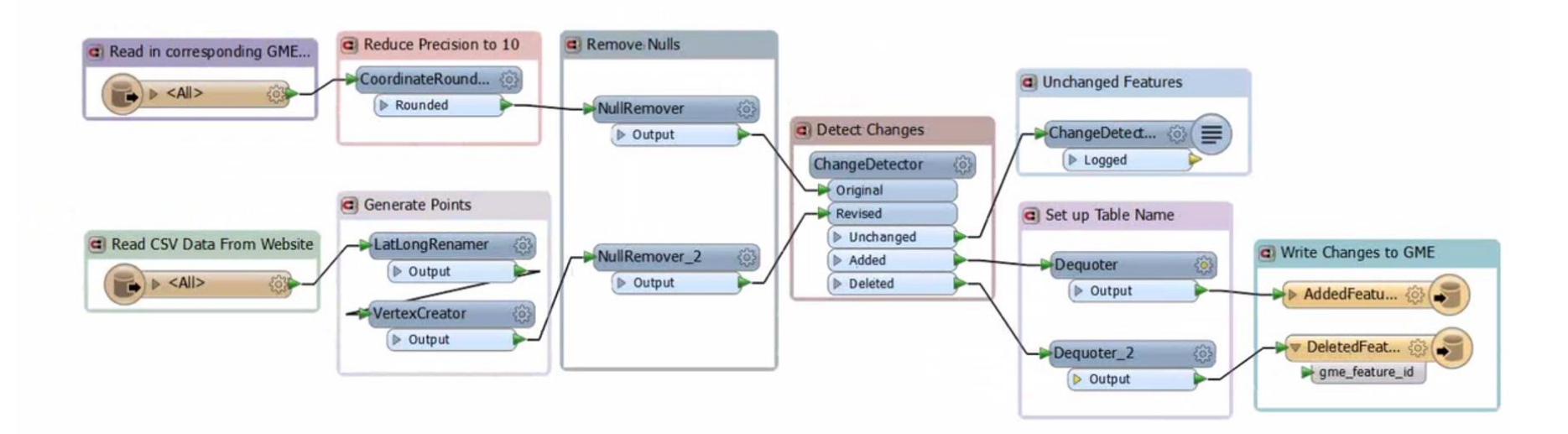

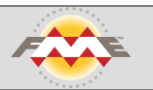

Home > Schedules > New Schedule

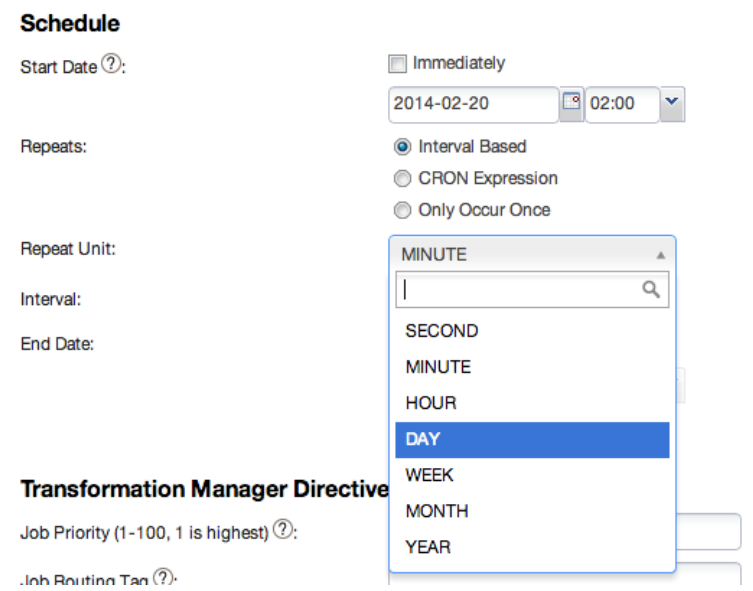

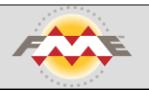

## Real-time integration

Moving from scheduled synchronization to real-time data integration Alert other systems when new data is available

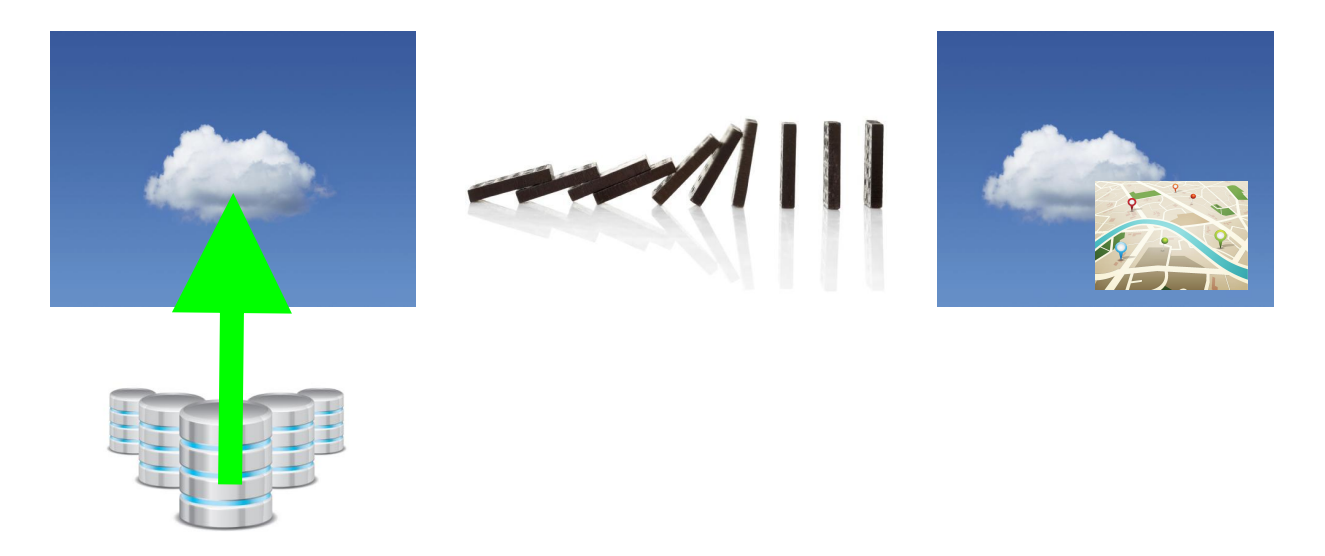

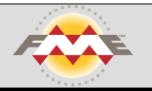

## Real-time integration

We've been here before:

How do I connect accounting and CRM and relational data systems?

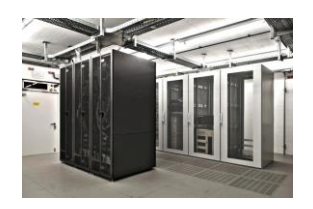

On-premise:

How do I connect MAS 90 and SAP and Oracle?

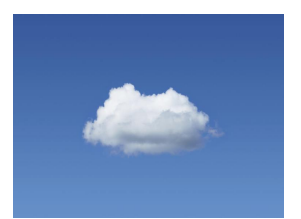

Cloud:

How do I connect Braintree and Salesforce and SimpleDB?

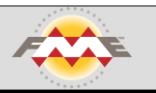

### Real-time integration

Cloud services are being built with event driven architectures

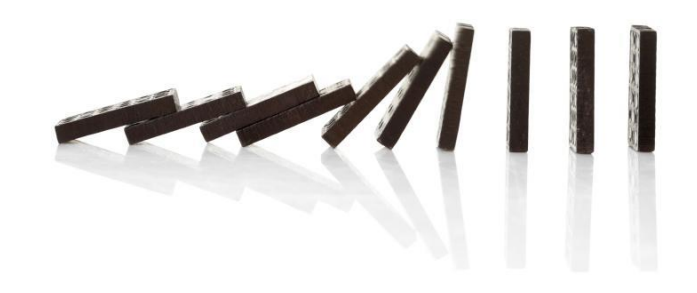

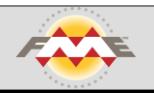

### Integration Platforms

Cloud integration platforms (iPaaS) are emerging

Zapier

IFTTT

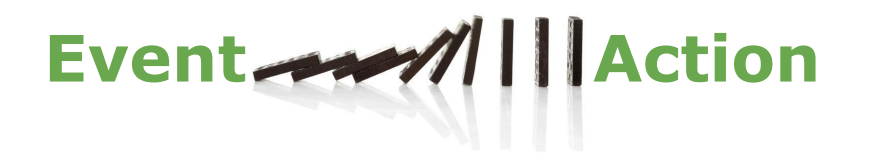

FME Cloud

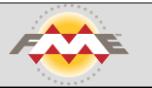

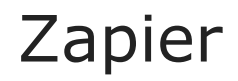

e.g. a new account in your customer relationship management automatically creates a customer in the accounting system

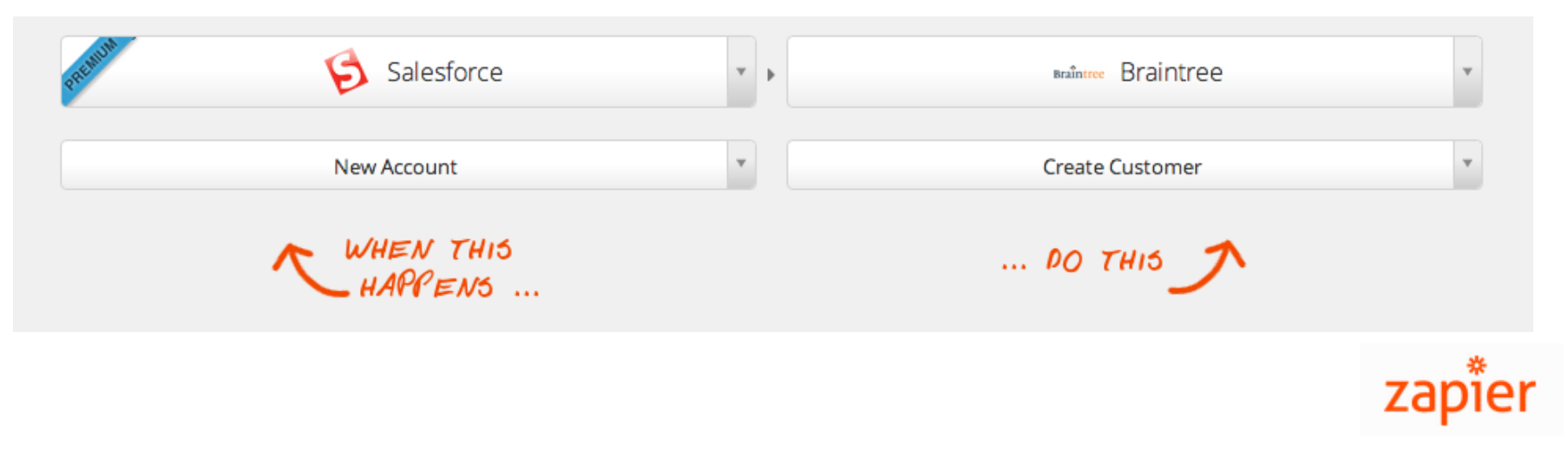

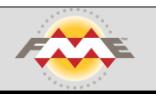

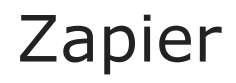

# Customer use case:

### BOX.com Upload to Amazon S3

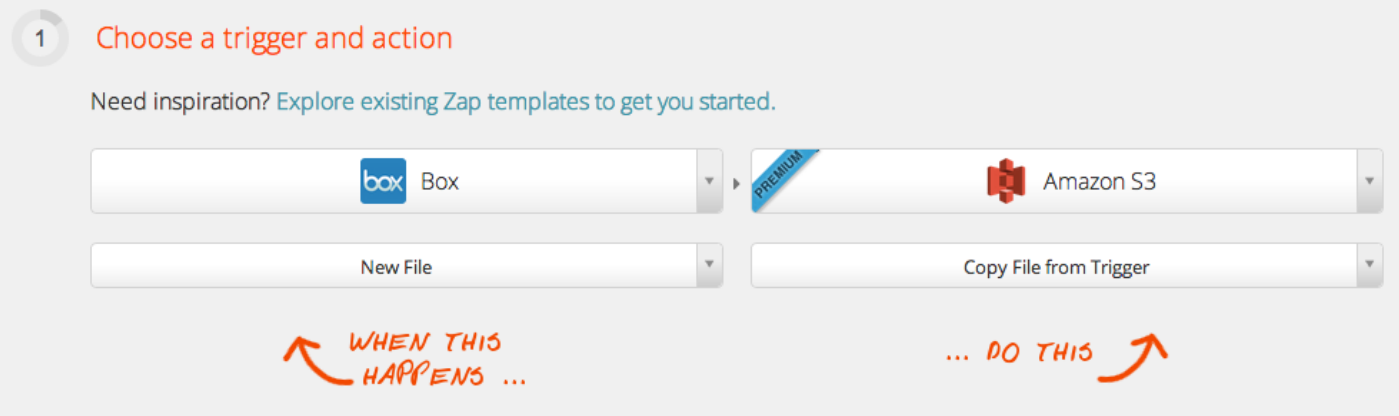

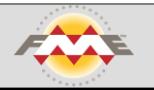

# Zapier

### Customer use case: BOX.com

### **Process the spatial data**

### Upload to Amazon S3

Add a new action that leverages a location aware iPaaS: REST API Location aware iPaaS triggers upload to Amazon S3

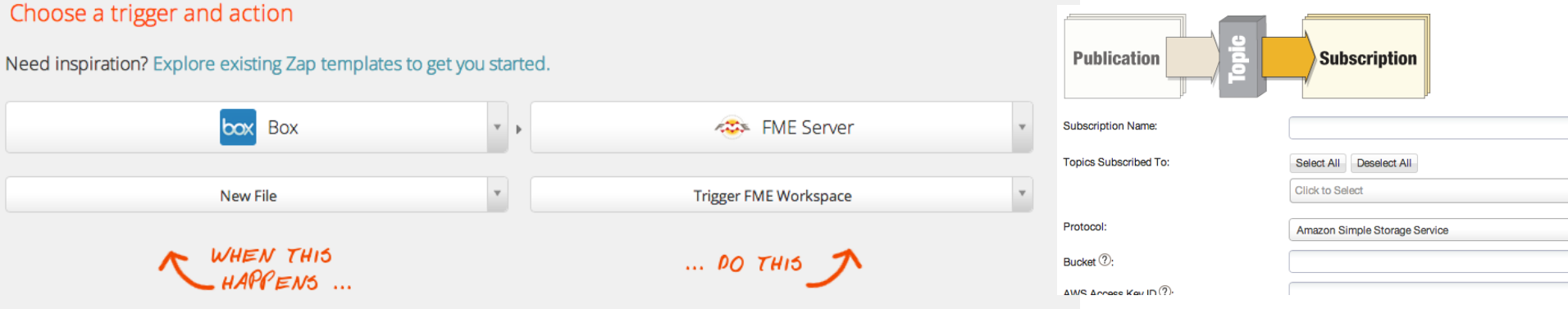

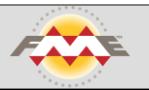

### Database triggers

A new record is created

A trigger sends a REST call to update a cloud service

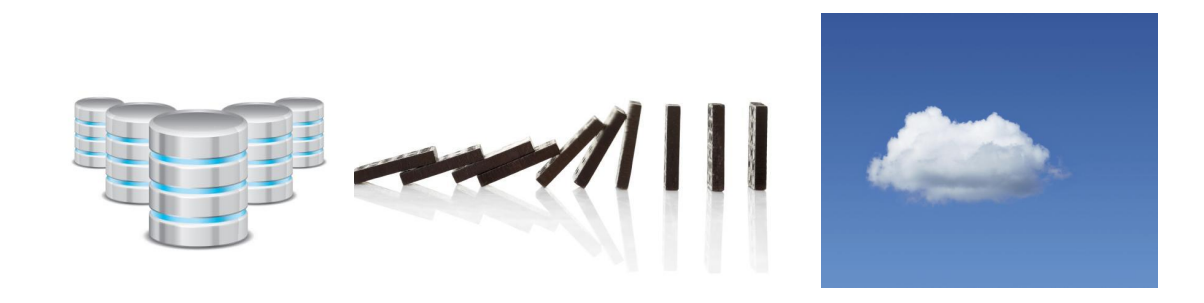

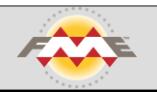

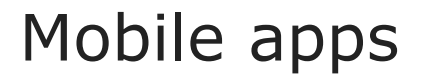

A location update is sent to a location aware integration platform A spatial geofence analysis is performed A response might be to update another system

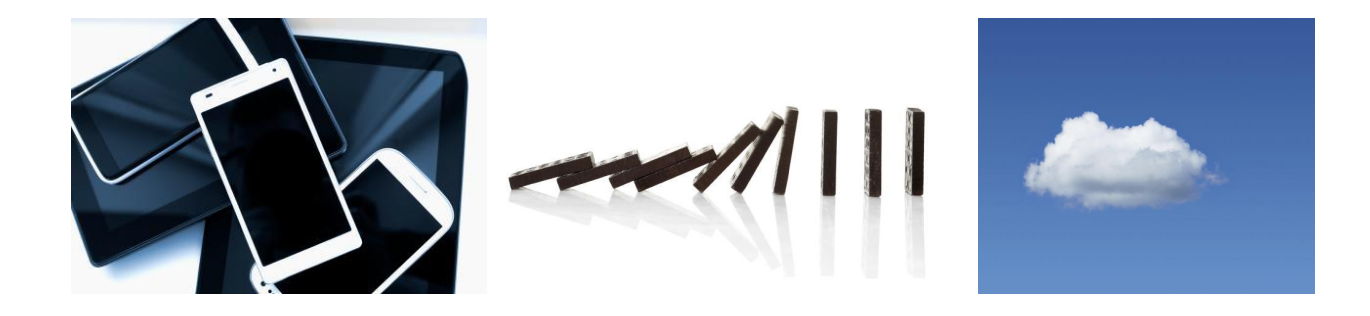

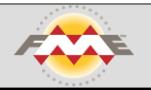

### Real-time map services

What if I have location data being updated in real-time?

HTML5 WebSockets is a new standard for serving data to applications in real-time

JavaScript creates the web socket connection

You can then plot locations on a web map such as ArcGIS or Google Maps

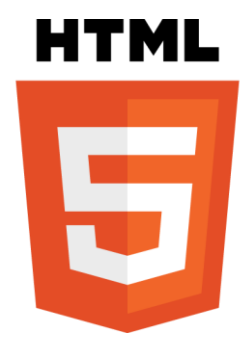

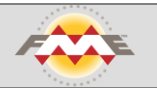

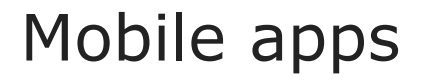

A location update is sent to a location aware integration platform That location can be transmitted through HTML5 websockets onto a map in real-time

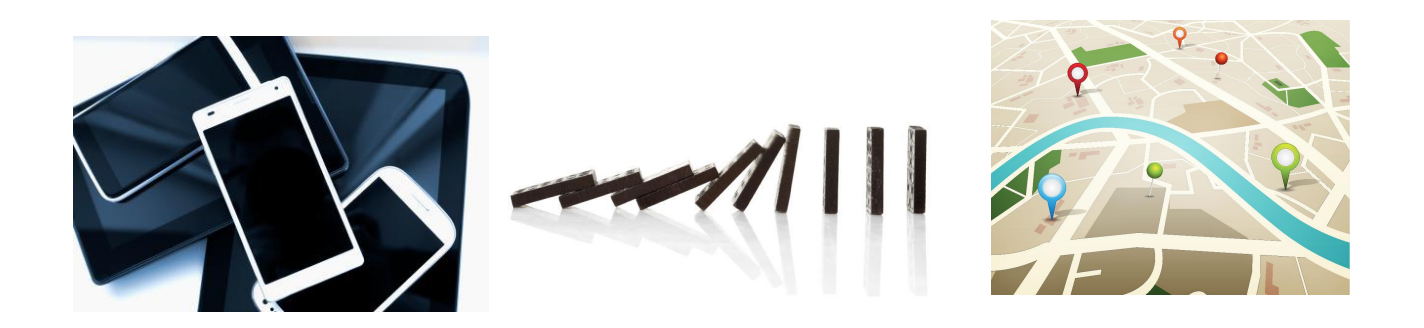

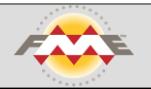

### Live Spatial Dashboard

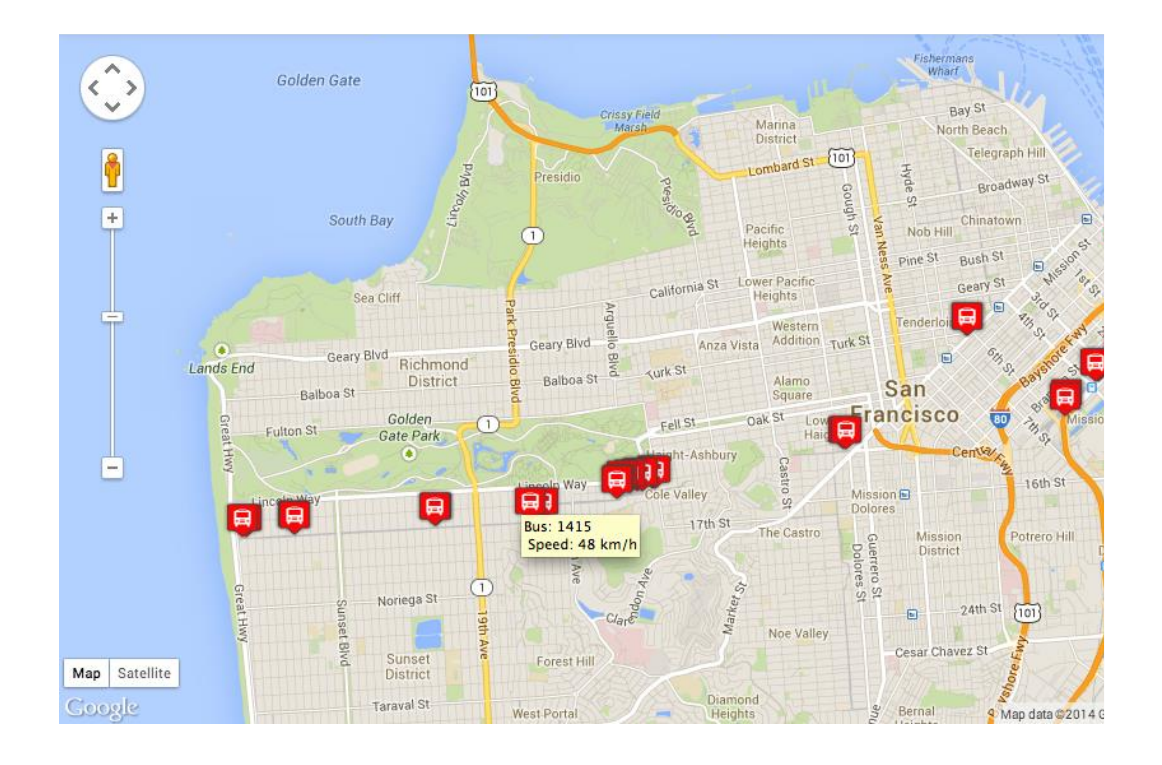

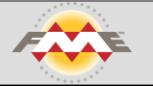

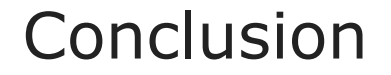

The cloud offers new opportunities for publishing data and maps

Data integration is a new challenge for the cloud

Specialized platforms are emerging for dealing with cloud integration

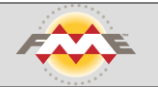

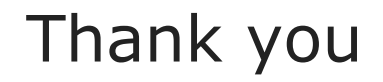

Aaron Koning FME Server Product Manager Safe Software

[aaron.koning@safe.com](mailto:aaron.koning@safe.com)

@AaronAtSafe [www.safe.com](http://www.safe.com)

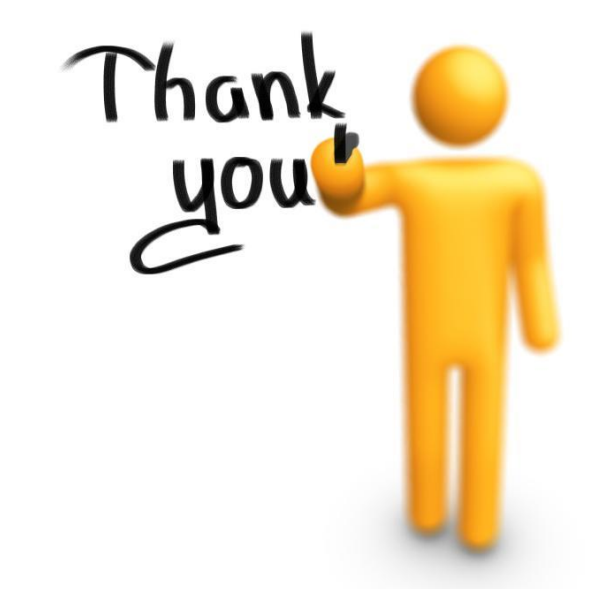

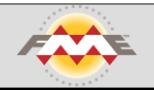